# Kortfattad bruksanvisning Cerabar PMP23 IO-Link

Processtryckmätning

# **& IO-Link**

KA01402P/19/SV/02.19

71442289 2019-05-31

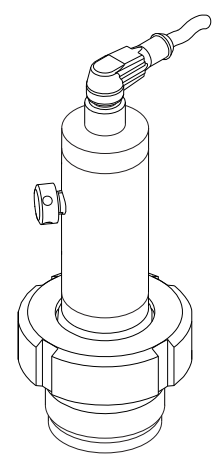

Dessa instruktioner är en kortversion av användarinstruktionerna och ersätter inte de Användarinstruktioner som finns för enheten.

Detaljerad information om enheten hittar du i Användarinstruktionerna och i den övriga dokumentationen: Dokumentation för samtliga enhetsversioner hittar du på:

- Internet: [www.endress.com/deviceviewer](http://www.endress.com/deviceviewer)
- Smartphone/pekplatta: *Endress+Hauser Operations app*

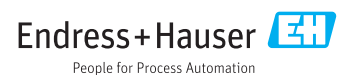

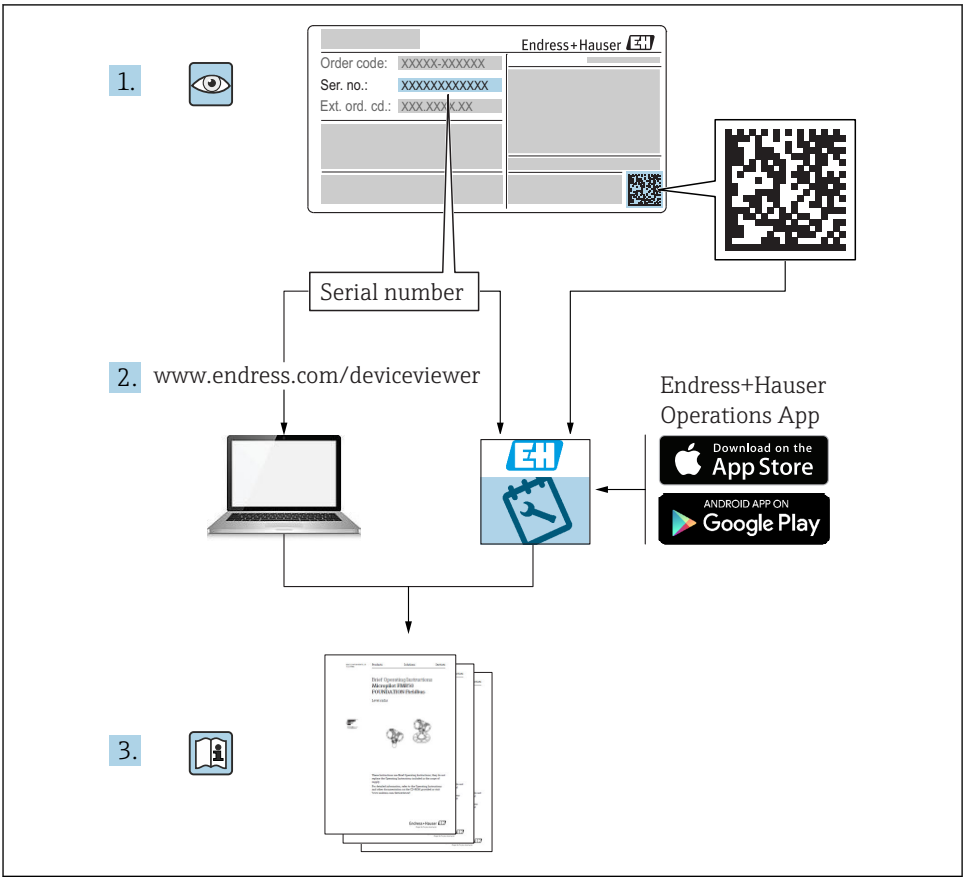

A0023555

# Innehållsförteckning

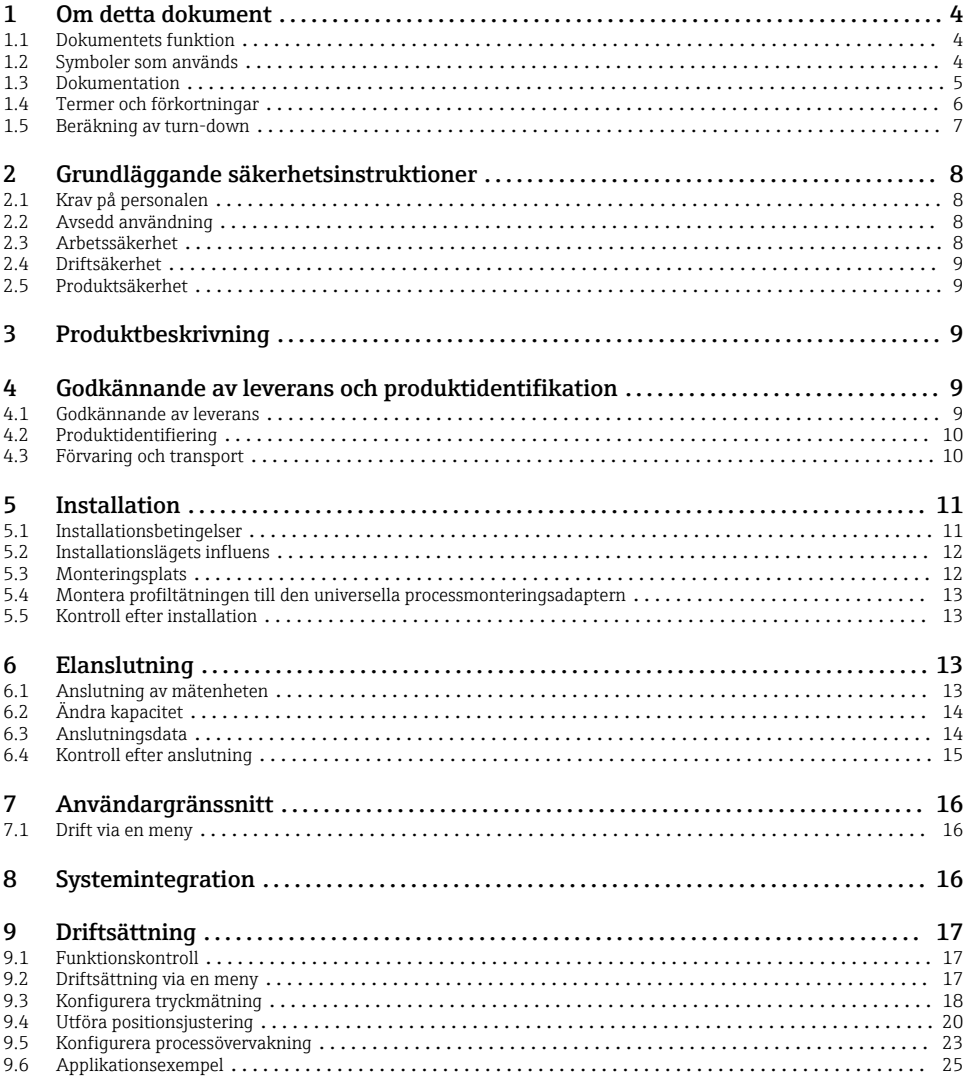

# <span id="page-3-0"></span>1 Om detta dokument

## 1.1 Dokumentets funktion

Den kortfattade bruksanvisningen innehåller all nödvändig information, från godkännande av leverans till första idrifttagning.

# 1.2 Symboler som används

### 1.2.1 Säkerhetssymboler

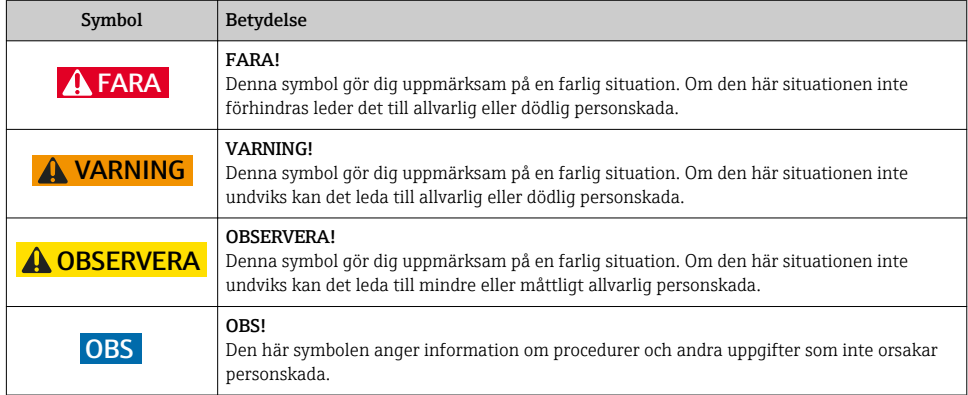

### 1.2.2 Elektriska symboler

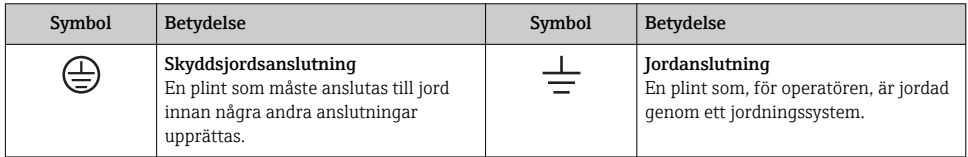

### 1.2.3 Verktygssymboler

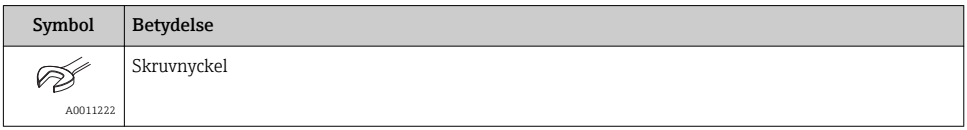

### <span id="page-4-0"></span>1.2.4 Symboler för särskilda typer av information

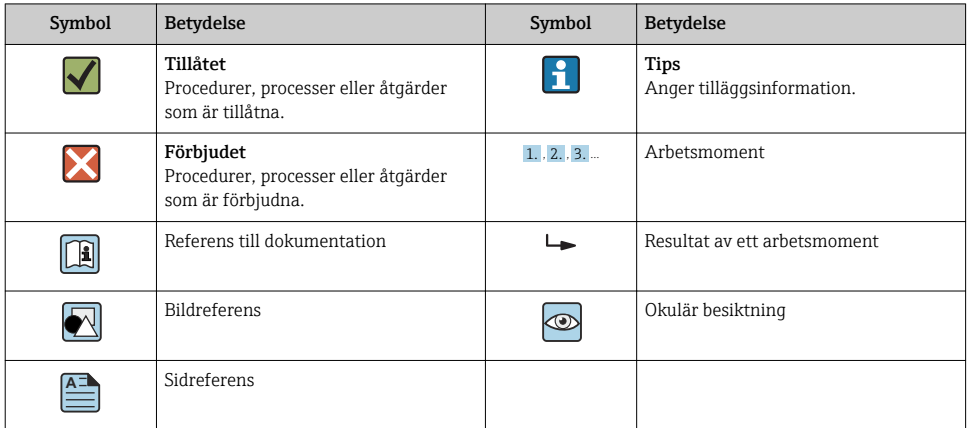

### 1.2.5 Symboler i bilderna

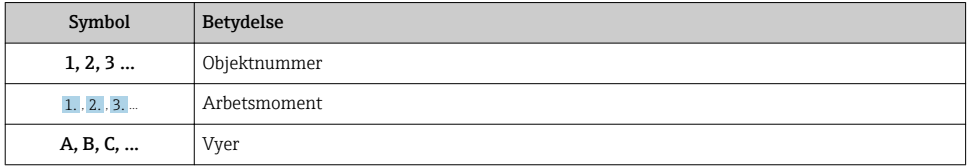

## 1.3 Dokumentation

Tillgängliga dokumenttyper:  $\mathbf{f}$ 

I nedladdningsområdet på Endress+Hausers webbplats: www.endress.com → Ladda ner

### 1.3.1 Teknisk information (TI): planeringshjälp för enheten

### TI01203P

Dokumentet innehåller all teknisk information om enheten och ger en översikt över tillbehören och andra produkter som kan beställas till enheten.

### 1.3.2 Bruksanvisning (BA): omfattande referensmaterial

BA01784P (enheter med IO-Link)

Den här bruksanvisningen innehåller all information som behövs under de olika faserna av enhetens livcykel, från produktidentifiering, godkännande av leverans och förvaring, till montering, anslutning, drift och idrifttagning, samt felsökning, underhåll och avfallshantering.

# <span id="page-5-0"></span>1.4 Termer och förkortningar

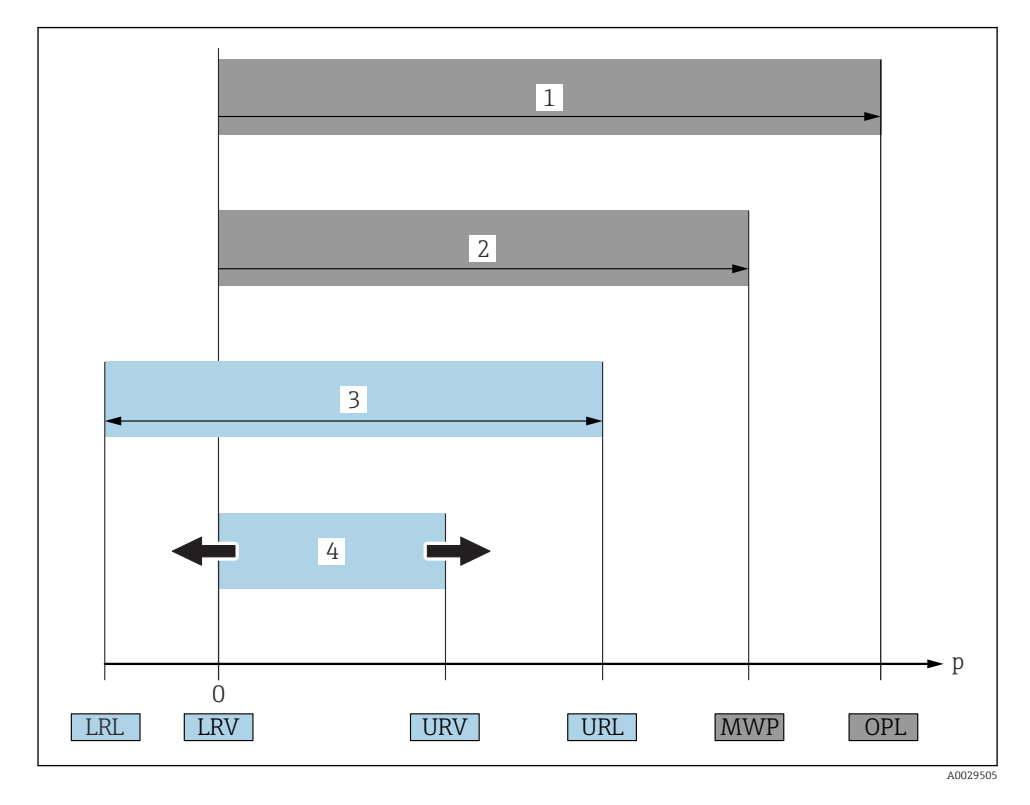

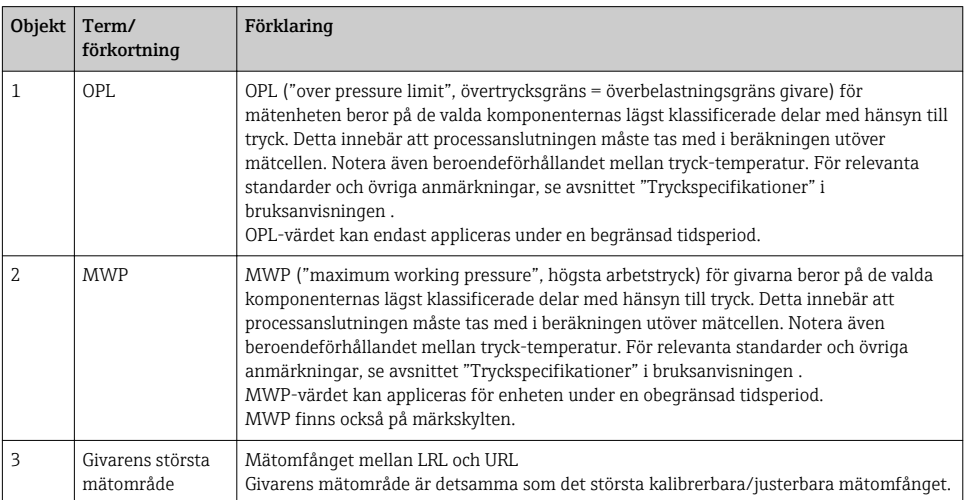

<span id="page-6-0"></span>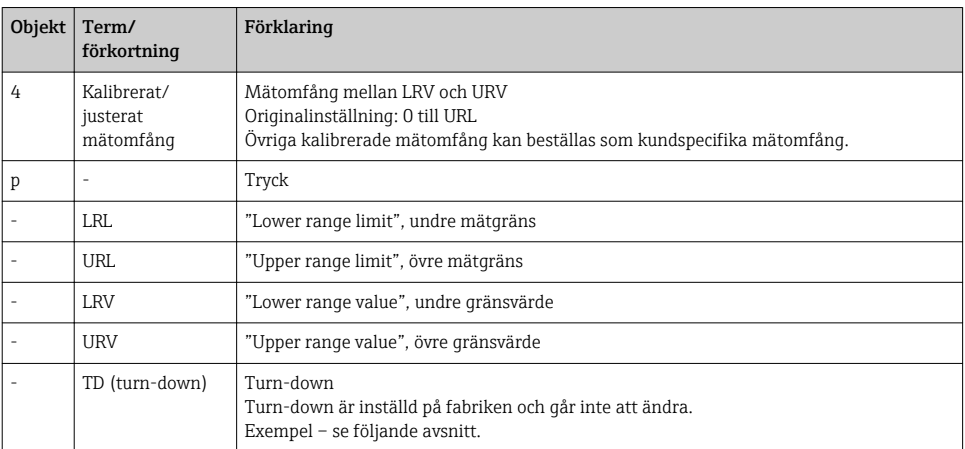

# 1.5 Beräkning av turn-down

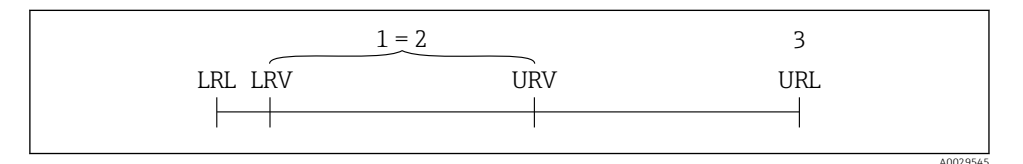

*1 Kalibrerat/justerat mätomfång*

- *2 Nollpunktsbaserat mätomfång*
- *3 URL-sensor*

#### Exempel

- Sensor:10 bar (150 psi)
- $\bullet$  Övre mätgräns (URL) = 10 bar (150 psi)
- Turn-down (TD):

$$
TD = \frac{URL}{|URV - IRV|}
$$
\n
$$
TD = \frac{10 \text{ bar } (150 \text{ psi})}{|5 \text{ bar } (75 \text{ psi}) - 0 \text{ bar } (0 \text{ psi})|} = 2
$$
\nI det här exemplet är TD 2:1.

\nDetta mätomfång är baserat på nollpunkten.

- Kalibrerat/justerat mätomfång: 0 … 5 bar (0 … 75 psi)
- $\bullet$  Undre gränsvärde (LRV) = 0 bar (0 psi)
- $\bullet$  Övre gränsvärde (URV) = 5 bar (75 psi)

# <span id="page-7-0"></span>2 Grundläggande säkerhetsinstruktioner

# 2.1 Krav på personalen

Personalen måste uppfylla följande krav för uppgiften:

- ‣ Utbildad personal: måste ha kvalifikationer som motsvarar deras funktion och uppgifter.
- ‣ Vara auktoriserade av anläggningens operatör.
- ‣ Känna till det nationella regelverket.
- ‣ Innan de börjar arbeta: måste de ha läst och förstått alla instruktioner i användarmanualen och den övriga dokumentationen, liksom certifikatet (beroende på applikationen).
- ‣ Måste följa alla instruktioner och regelverk.

# 2.2 Avsedd användning

## 2.2.1 Användning och medium

Cerabar används för att mäta absolut tryck och övertryck i gaser, ångor och vätskor. Mätenhetens medieberörda delar måste ha en tillräcklig motståndskraft mot mediet.

Mätenheten kan användas vid följande mätning (processvariabler)

- i överensstämmelse med de gränsvärden som specificeras under "Teknisk information"
- i överensstämmelse med de villkor som finns uppställda i den här handboken.

## Uppmätt processvariabel

Övertryck eller absolut tryck

## Beräknad processvariabel

Tryck

## 2.2.2 Felaktig användning

Tillverkaren har inget ansvar för skador som beror på felaktig eller ej avsedd användning.

Verifiering av gränsfall:

‣ För specialvätskor och rengöringsvätskor hjälper Endress+Hauser gärna till att verifiera korrosionståligheten hos medieberörda delar, men lämnar inga garantier och godkänner inget ansvar.

## 2.2.3 Kvarvarande risker

När utrustningen används kan huset nå en temperatur nära processtemperaturen.

Risk för brännskador vid kontakt med varma ytor!

‣ Skydda mot kontakt vid förhöjda processtemperaturer för att undvika brännskador.

# 2.3 Arbetssäkerhet

För arbete på och med enheten:

- ‣ Använd erforderlig personlig skyddsutrustning enligt nationella/lokala förordningar.
- ‣ Stäng av matningsspänningen innan enheten ansluts.

# <span id="page-8-0"></span>2.4 Driftsäkerhet

Risk för skada!

- ‣ Använd endast enheten vid rätt tekniska och säkra förhållanden.
- ‣ Operatören är ansvarig för störningsfri användning av enheten.

### Ändringar av enheten

Obehörig ändring av enheten är förbjuden och kan leda till oförutsedd fara.

‣ Konsultera Endress+Hauser om trots detta ändringar krävs.

### Farligt område

För att minska risken för person- och anläggningsskador när enheten används inom aktuellt område för godkännande (t.ex. tryckutrustningssäkerhet):

‣ Läs märkskylten för att kontrollera om den beställda enheten är lämplig för avsedd användning inom aktuellt område för godkännande.

## 2.5 Produktsäkerhet

Den här mätenheten är konstruerad enligt god teknisk standard för att uppfylla de senaste säkerhetskraven, har testats och lämnat fabriken i ett skick där den är säker att använda.

Den uppfyller allmänna och lagstadgade säkerhetskrav. Den uppfyller också de EU-direktiv som står på den enhetsspecifika EU-försäkran om överensstämmelse. Endress+Hauser bekräftar detta genom CE-märkningen.

# 3 Produktbeskrivning

Se bruksanvisningen.

# 4 Godkännande av leverans och produktidentifikation

## 4.1 Godkännande av leverans

- Är beställningskoden på följesedeln densamma som beställningskoden på produktetiketten?
- Är varorna oskadda?
- Stämmer informationen på märkskylten överens med orderspecifikationerna och fraktsedeln?
- Vid behov (se märkskylten): Finns säkerhetsanvisningarna (XA) bifogade?
- Finns medföljande dokumentation?

Kontakta din Endress+Hauser-försäljare om något av ovanstående inte stämmer.

# <span id="page-9-0"></span>4.2 Produktidentifiering

Följande alternativ finns för att identifiera mätenheten:

- Specifikationerna på märkskylten
- Beställningskod med detaljuppgifter om enhetens funktioner på följesedeln
- Ange serienumren från märkskyltarna i *W@M Device Viewer* ([www.endress.com/deviceviewer](http://www.endress.com/deviceviewer)): all information om mätenheten visas.

Ange serienumret på märkskyltarna i *W@M Device Viewer* ([www.endress.com/deviceviewer](http://www.endress.com/deviceviewer)) för en översikt av den tillgängliga tekniska informationen

#### 4.2.1 Tillverkarens adress

Endress+Hauser SE+Co. KG Hauptstraße 1 DE-79689 Maulburg, Tyskland Fabrikens adress: se märkskylten.

### 4.2.2 Märkskylt

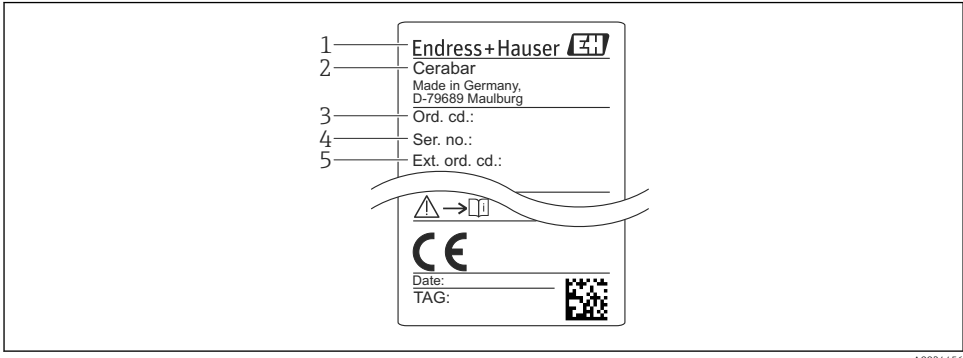

A0024456

- *1 Tillverkarens adress*
- *2 Enhetsbeteckning*
- *3 Ordernummer*
- *4 Serienummer*
- *5 Långt ordernummer*

## 4.3 Förvaring och transport

#### 4.3.1 Förvaringsförhållanden

Använd originalförpackningen.

Förvara mätenheten rent och torrt och skydda den från stötar som kan orsaka skador (EN 837-2).

### <span id="page-10-0"></span>Förvaringstemperatur, intervall

 $-40$   $+85$  °C ( $-40$   $+185$  °F)

### 4.3.2 Transport av produkten till mätpunkten

### **AVARNING**

### Felaktig transport!

Hus och membran kan skadas och det finns risk för personskador!

‣ Transportera mätenheten till mätpunkten i dess originalförpackning eller vid processanslutningen.

# 5 Installation

## 5.1 Installationsbetingelser

- Se till att det inte tränger in fukt i huset vid monteringen, elanslutningen eller driften av enheten.
- För M12-kontakt av metall: Ta inte bort skyddslocket (endast på utförande IP69) från M12-kontaktanslutningen förrän alldeles innan elanslutningen ska utföras.
- Rengör eller vidrör inte det processisolerande membranet med hårda och/eller vassa föremål.
- Ta inte bort skyddet för det processisolerande membranet förrän det ska installeras.
- Dra alltid åt kabelingången ordentligt.
- Låt kabeln och kontakten peka nedåt i den mån det går för att förhindra att det tränger in fukt (från t.ex. regn eller kondens).
- Skydda huset mot stötar.
- För enheter med övertrycksgivare gäller följande:

## OBS

### Om en upphettad enhet kyls ner under rengöringsprocessen (av kallt vatten, till exempel) uppstår för en kort stund ett undertryck. Fukt kan då tränga in i sensorn genom tryckkompenseringselementet (1).

Enheten kan då skadas!

‣ Skulle detta inträffa, bör enheten om möjligt monteras så att tryckkompenseringselementet (1) pekar snett nedåt eller åt sidan.

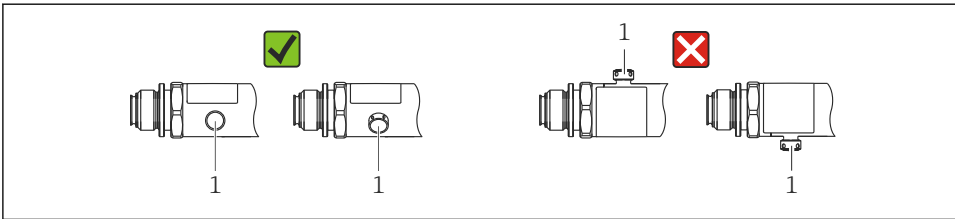

A0022252

# <span id="page-11-0"></span>5.2 Installationslägets influens

Alla inriktningar är möjliga. Dock kan inriktningen orsaka en nollpunktsförskjutning, vilket innebär att mätvärdet inte visas som noll när kärlet är tomt eller halvtomt.

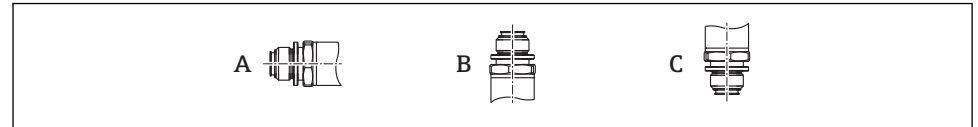

A0024708

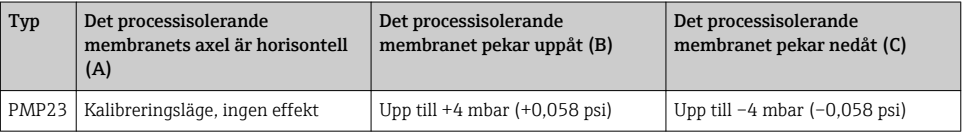

# 5.3 Monteringsplats

## 5.3.1 Tryckmätning

### Tryckmätning i gaser

Montera enheten med avstängningsenheten ovanför avtappningspunkten så att eventuell kondens kan strömma in i processen.

## Tryckmätning i ångor

Använd en hävert för tryckmätning i ångor. Häverten sänker temperaturen till närapå omgivningstemperatur. Montera enheten ved en avstängningsenhet på samma höjd som avtappningspunkten.

Fördel:

endast små/försumbara värmeeffekter på enheten.

Observera transmitterns högsta tillåtna omgivningstemperatur!

## Tryckmätning i vätskor

Montera enheten ved en avstängningsenhet på samma höjd som avtappningspunkten.

## 5.3.2 Nivåmätning

- Installera alltid enheten under den lägsta mätpunkten.
- Installera inte enheten på följande positioner:
	- I påfyllningen
	- I tankutloppet
	- I pumpens sugutrymme
	- Eller på en del av tanken som kan påverkas av tryckstötar från omröraren.

## <span id="page-12-0"></span>5.4 Montera profiltätningen till den universella processmonteringsadaptern

För närmare information om monteringen, se KA00096F/00/A3.

# 5.5 Kontroll efter installation

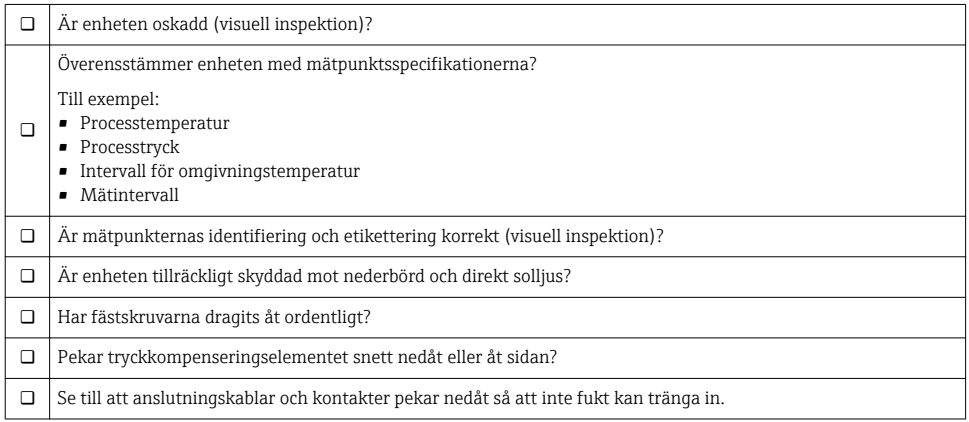

# 6 Elanslutning

# 6.1 Anslutning av mätenheten

## 6.1.1 Plinttilldelning

## **AVARNING**

### Risk för personskada vid oavsiktlig aktivering av processer!

- ‣ Stäng av matningsspänningen innan enheten ansluts.
- ‣ Se till att nedströmsprocesser inte startas oavsiktligt.

## **AVARNING**

### Elsäkerheten äventyras av en felaktig anslutning!

- ‣ I överensstämmelse med IEC/EN61010 måste enheten förses med en lämplig strömbrytare.
- ‣ Enheten måste drivas med en finsäkring på 500 mA (trög).
- ‣ Skyddskretsar mot omvänd polaritet finns inbyggda.

### Anslut enheten i följande ordning:

- 1. Kontrollera att matningsspänningen motsvarar specifikationerna på märkskylten.
- 2. Anslut enheten enligt följande schema.

Koppla till matningsspänningen.

<span id="page-13-0"></span>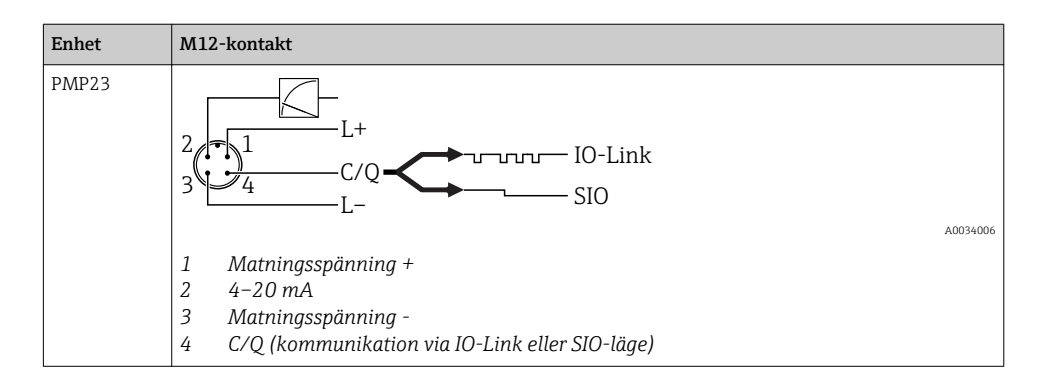

### 6.1.2 Matningsspänning

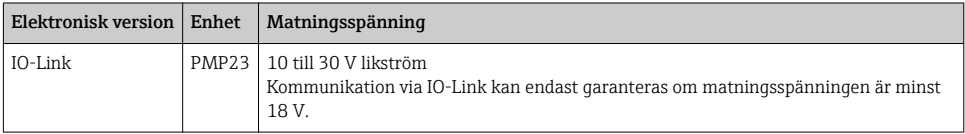

### 6.1.3 Strömförbrukning och larmsignal

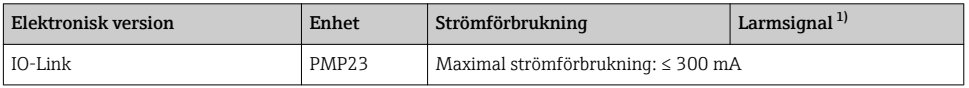

1) För MAX larmvärde (fabriksinställning)

# 6.2 Ändra kapacitet

- $\bullet$  Omkopplarens läge TILL: I<sub>a</sub>  $\leq$  200 mA <sup>1) 2)</sup> Omkopplarens läge FRÅN: I<sub>a</sub>  $\leq$  1 mA
- Ändringscykler: >10 000 000
- Spänningsfall PNP: ≤2 V
- Överbelastningsskydd: automatiskt test av belastningen för den ändrade strömmen;
	- Max. kapacitansbelastning: 1 μF vid maximal matningsspänning (utan resistiv belastning)
	- Max. cykellängd: 0,5 s; min.  $t_{on}$ : 40 ms
	- Periodisk frånkoppling från skyddskrets vid överbelastning ( $f = 2$  Hz) och "F804" visas

# 6.3 Anslutningsdata

<sup>1) 100</sup> mA kan garanteras i hela temperaturområdet för kontaktutgången 1 x PNP + 4 till 20 mA-utgång. För lägre omgivningstemperaturer är högre ström möjlig, men kan inte garanteras. Typiskt värde vid 20 °C (68 °F) ca 200 mA. 200 mA kan garanteras i hela temperaturområdet för kontaktutgången "1 x PNP".

<sup>2)</sup> Högre strömnivåer kan hanteras, vilket avviker från IO-Link-standarden.

## <span id="page-14-0"></span>6.3.1 Belastning (för enheter på 4 till 20 mA)

Ska tillräcklig terminalspänning garanteras, får den maximala lastresistansen  $\rm R_L$  (inklusive ledningsresistansen) inte överskridas med hänsyn till matningsenhetens matningsspänning  $U_{B}$ .

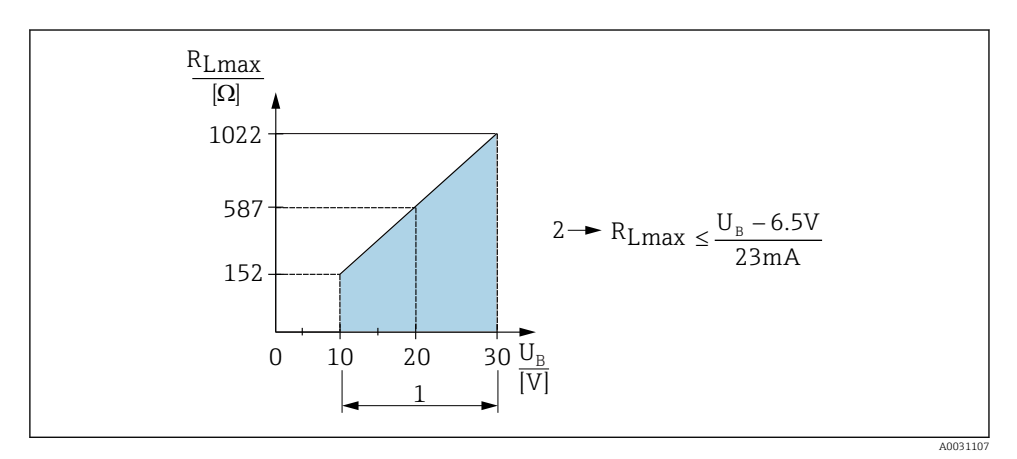

- *1 Strömförsörjning 10 till 30 V DC*
- *2 RLmax maximal lastresistans*
- *U<sup>B</sup> Matningsspänning*
- Felström som utgång och "S803" visas (utgång: MIN larmström)
- Periodisk kontroll för att fastställa om det går att avsluta felläget

# 6.4 Kontroll efter anslutning

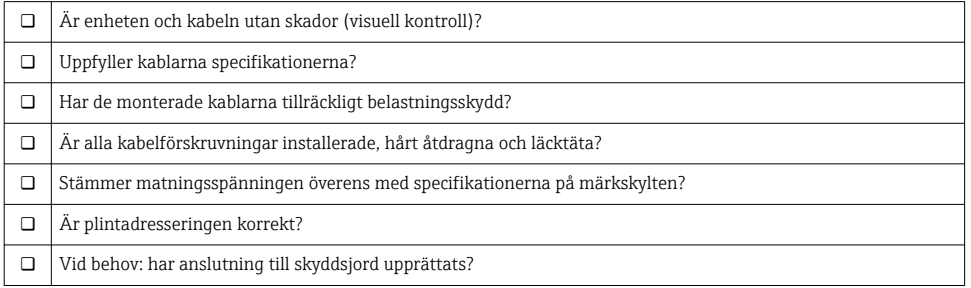

# <span id="page-15-0"></span>7 Användargränssnitt

# 7.1 Drift via en meny

## 7.1.1 IO-Link

### Information om IO-Link

IO-Link är en punkt-till-punkt-anslutning för kommunikation mellan mätenheten och en IO-Link master. Mätenheten har ett gränssnitt för kommunikation via IO-Link av typ 2 med ytterligare en IO-funktion på stift 4. Detta kräver en armatur som är IO-Link-kompatibel (IO-Link master) för drift. Gränssnittet för kommunikation via IO-Link möjliggör direktåtkomst till process- och diagnostikdatan. Det ger också en möjlighet att konfigurera mätenheten under drift.

Det fysiska skiktet på mätenheten stöder följande funktioner:

- IO-Link specifikation: version 1.1
- IO-Link smart sensor Profile 2:a versionen (hanterar lägsta omfång IdentClass)
- SIO-läge: Ja
- Hastighet: COM2; 38,4 kBaud
- Min. cykeltid: 2,5 ms
- Processdatabredd: 32 bit
- IO-Link datalagring: Ja
- Blockkonfiguration: Ja

## Ladda ner IO-Link

### http://www.se.endress.com/download

- Välj "Mjukvara" som typ av media.
- Välj "Drivrutin" som typ av mjukvara. Välj IO-Link (IODD).
- Ange namnet på enheten i fältet "Fritext".

## https://ioddfinder.io-link.com/

Sök efter

- Tillverkare
- Artikelnummer
- Produkttyp

## 7.1.2 Driftmenyns struktur

Menystrukturen har tillämpats i enlighet med VDMA 24574-1 och kompletteras av Endress+Hauser-specifika menyobjekt.

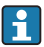

För en översikt över driftmenyn, se bruksanvisningen.

# 8 Systemintegration

Se bruksanvisningen.

# <span id="page-16-0"></span>9 Driftsättning

Mätningen fortsätter även om den befintliga konfigurationen ändras! Nya eller ändrade inmatningar godkänns först när inställningen har angetts.

Om parametrarna konfigureras i block träder en parameterändring inte i kraft förrän parametrarna har laddats ner.

## **AVARNING**

#### Risk för personskada vid oavsiktlig aktivering av processer!

‣ Se till att nedströmsprocesser inte startas oavsiktligt.

### **AVARNING**

Om trycket i enheten understiger det lägsta tillåtna trycket, eller överstiger det högsta tillåtna trycket, visas följande meddelanden i följd:

- $\blacktriangleright$  S140
- $\blacktriangleright$  F270

## OBS

En IO-DD med motsvarande standardvärden används för alla tryckmätområden. Denna IO-DD tillämpas för alla mätområden! Standardvärdena för denna IO-DD kan vara otillåtna för den här enheten. IO-Link-meddelanden (t.ex. "Parameter value above limit" (Parametervärde ovanför gränsen)) kan visas när enheten uppdateras med dessa standardvärden. Befintliga värden godkänns inte i det här fallet. Standardvärdena tillämpas endast på 10 bar-sensorn (150 psi).

‣ Data måste först läsas ut från enheten innan standardvärdena skrivs från IO-DD till enheten.

## 9.1 Funktionskontroll

Innan mätenheten tas i drift måste kontrollerna efter installation och efter anslutning ha utförts:

- "Post-installation check", checklista för kontroll efter installation  $\rightarrow \Box$  13
- "Post-connection check", checklista för kontroll efter anslutning  $\rightarrow \blacksquare$  15

## 9.2 Driftsättning via en meny

Driftsättningen består av följande steg:

- Konfigurera tryckmätningen  $\rightarrow \blacksquare$  18
- Utför positionsjustering där det är tillämpligt  $\rightarrow \Box$  20
- Konfigurera processövervakning där det är tillämpligt  $\rightarrow \equiv 23$

# <span id="page-17-0"></span>9.3 Konfigurera tryckmätning

## 9.3.1 Kalibrering utan referenstryck (torr kalibrering = kalibrering utan medium)

### Exempel:

I detta exempel konfigureras en enhet med en 400 mbar (6 psi)-givare för mätområdet 0 … 300 mbar (0 … 4,4 psi).

Följande värden ska anges:

- $\bullet$  0 mbar = 4 mA-värde
- $\bullet$  300 mbar (4,4 psi) = 20 mA-värde

## Förutsättning:

Detta är en teoretisk kalibrering, det vill säga tryckvärdena för det undre och övre mätområdet är kända. Du behöver inte tillämpa tryck.

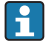

Beroende på enhetens orientering kan det uppstå tryckförändringar i mätvärdet, det vill säga att mätvärdet inte är noll vid tryckfria förhållanden. Information om hur du gör en positionsjustering finns i avsnittet "Utföra positionsjustering"  $\rightarrow \Box$  20.

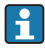

En beskrivning av nämnda parametrar och eventuella felmeddelanden finns i bruksanvisningen.

### Utföra konfigureringen

- 1. Välj en tryckenhet, här "bar" som exempel, via parametern Unit changeover (UNI).
- 2. Välj parametern Value for 4 mA (STL). Ange värdet (0 bar (0 psi)) och bekräfta. Detta tryckvärde tilldelas det undre strömvärdet (4 mA).
- 3. Välj parametern Value for 20 mA (STU). Ange värdet (300 mbar (4,4 psi)) och bekräfta.
	- Detta tryckvärde tilldelas det övre strömvärdet (20 mA).

Mätområdet är konfigurerat för 0 … 300 mbar (0 … 4,4 psi).

### 9.3.2 Kalibrering med referenstryck (våt kalibrering = kalibrering med medium)

#### Exempel:

I detta exempel konfigureras en enhet med en 400 mbar (6 psi)-givare för mätområdet 0 … 300 mbar (0 … 4,4 psi).

Följande värden ska anges:

- 0 mbar = 4 mA-värde
- $\bullet$  300 mbar (4,4 psi) = 20 mA-värde

### Förutsättning:

Tryckvärdena 0 mbar och 300 mbar (4,4 psi) kan specificeras. Till exempel att enheten redan är monterad.

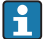

Beroende på enhetens orientering kan det uppstå tryckförändringar i mätvärdet, det vill säga att mätvärdet inte är noll vid tryckfria förhållanden. Information om hur du gör en positionsjustering finns i avsnittet "Utföra positionsjustering"  $\rightarrow$   $\blacksquare$  20.

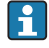

En beskrivning av nämnda parametrar och eventuella felmeddelanden finns i bruksanvisningen.

### Utföra konfigureringen

- 1. Välj en tryckenhet, här "bar" som exempel, via parametern Unit changeover (UNI).
- 2. Trycket för LRV (4 mA-värde) visas på enheten, här 0 bar (0 psi) som exempel. Välj parametern Pressure applied for 4mA (GTL). Bekräfta ditt val genom att trycka på "Get Lower Limit".
	- Det aktuella tryckvärdet tilldelas det undre strömvärdet (4 mA).
- 3. Trycket för det övre gränsvärdet (20 mA-värde) finns i enheten, se här 300 mbar (4,4 psi) för ett exempel. Välj parametern Pressure applied for 20mA (GTU). Bekräfta ditt val genom att trycka på "Get Lower Limit".
	- Det aktuella tryckvärdet tilldelas det övre strömvärdet (20 mA).

Mätområdet är konfigurerat för 0 … 300 mbar (0 … 4,4 psi).

# <span id="page-19-0"></span>9.4 Utföra positionsjustering

## Nollpunktskonfigurering (ZRO)

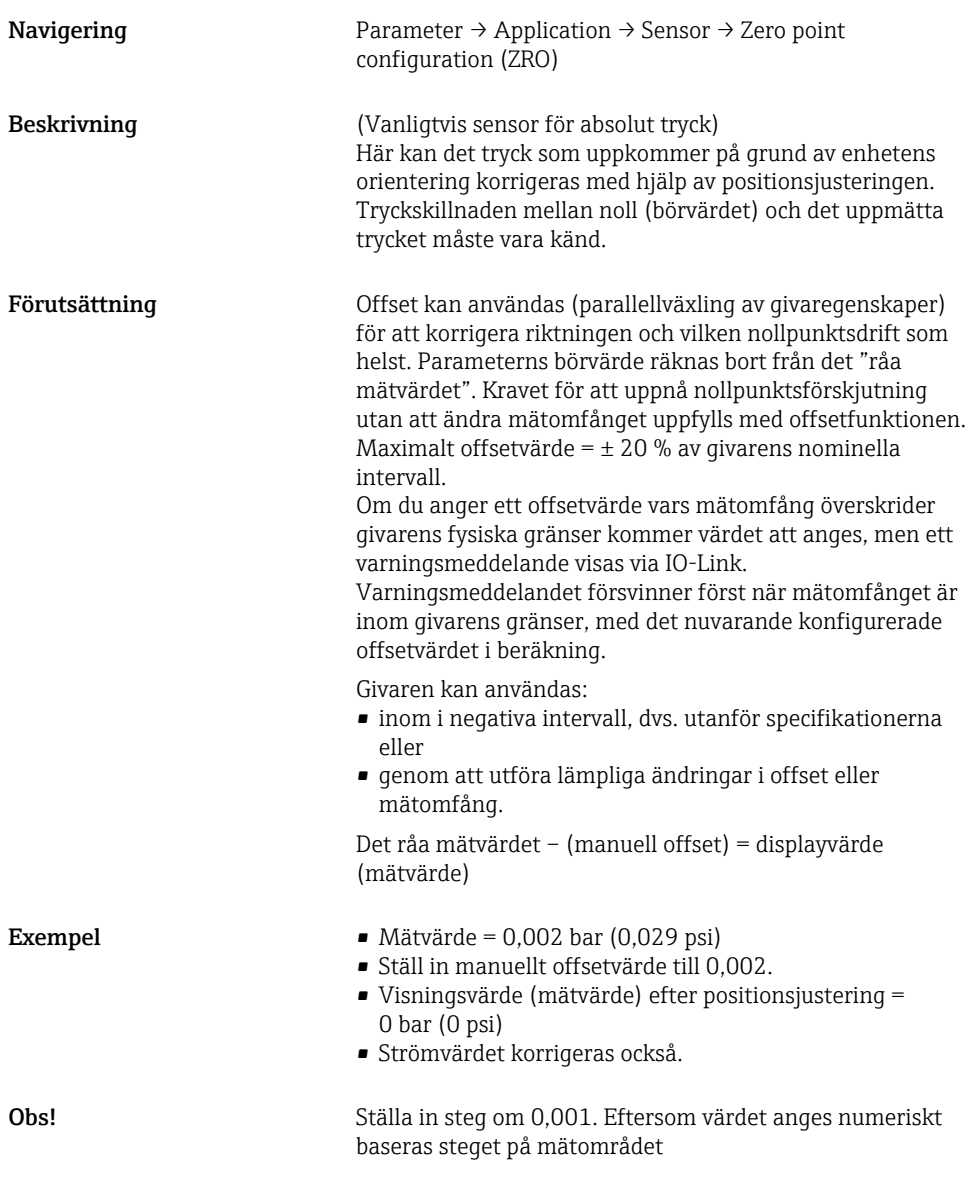

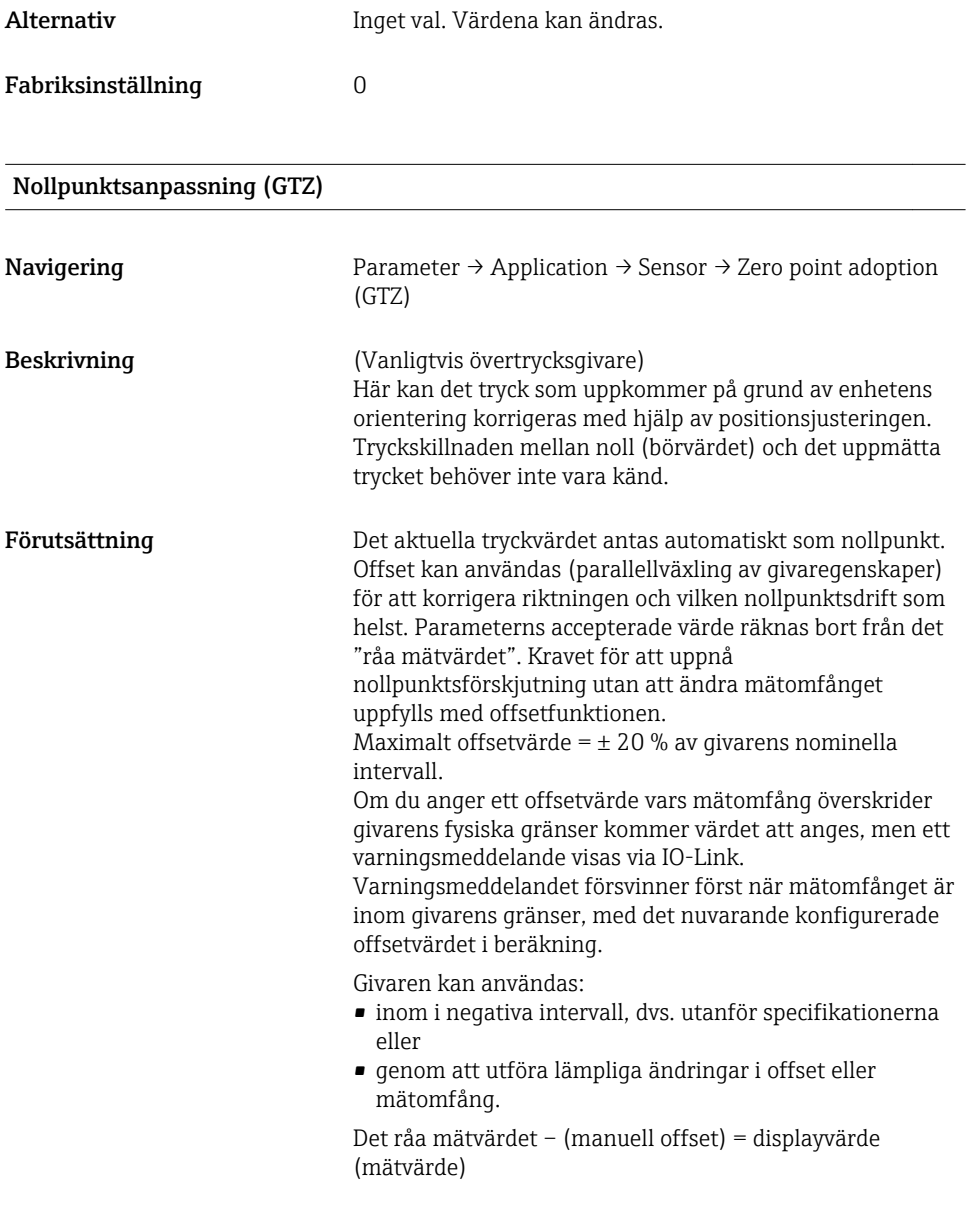

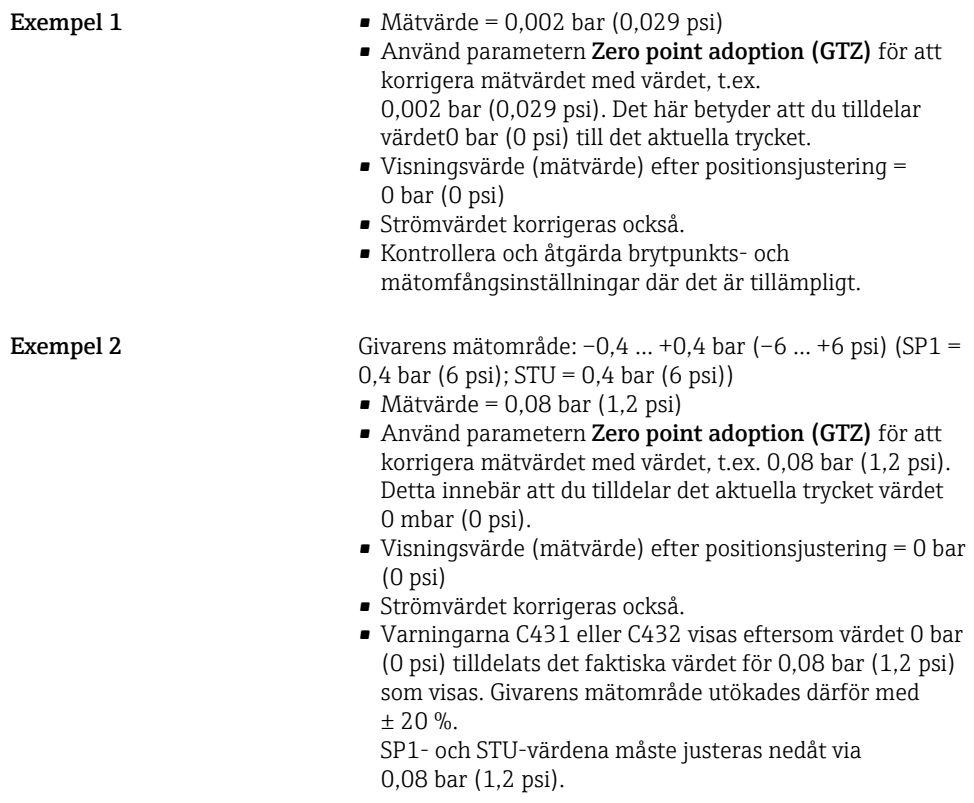

# <span id="page-22-0"></span>9.5 Konfigurera processövervakning

Övervaka processen genom att ange ett tryckomfång som övervakas av gränsbrytaren. Båda övervakningsversioner beskrivs nedan. Med övervakningsfunktionen kan du definiera optimala områden för processen (högt utbyte m.m.) och övervaka områdena med hjälp av gränsbrytaren.

## 9.5.1 Digital processövervakning (kontaktutgång)

Om fönsterfunktionen eller hysteresfunktionen är konfigurerad går det att välja definierade brytpunkter och omkopplingspunkter, och använda som NO- eller NC-kontakter.

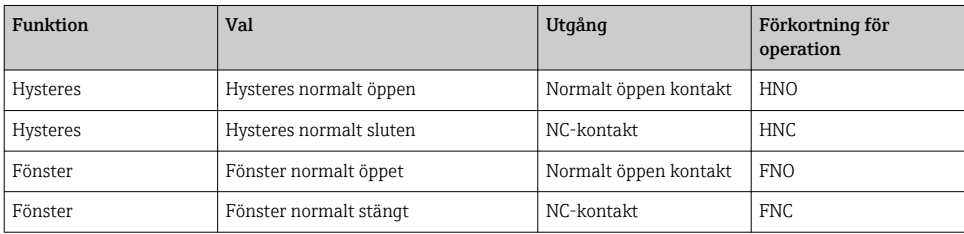

Kontaktutgången är öppen (0 V i utgången) om enheten startas om med angiven hysteres.

## 9.5.2 Analog processövervakning (utgång på 4–20 mA)

- Signalomfånget mellan 3,8 och 20,5 mA kontrolleras enligt NAMUR NE 43.
- Larmströmmen och strömsimuleringen är undantag:
	- Om den angivna gränsen överskrids fortsätter enheten att mäta linjärt. Utgångsströmmen ökar linjärt upp till 20,5 mA och bibehåller värdet tills mätvärdet hamnar under 20,5 mA igen, eller om enheten upptäcker ett fel (se bruksanvisningen).
	- Om den angivna gränsen underskrids fortsätter enheten att mäta linjärt. Utgångsströmmen minskar linjärt till 3,8 mA och bibehåller värdet tills mätvärdet hamnar över 3,8 mA igen, eller om enheten upptäcker ett fel (se bruksanvisningen).

### 9.5.3 Switch output 1

## Kontaktutgångsfunktionerna

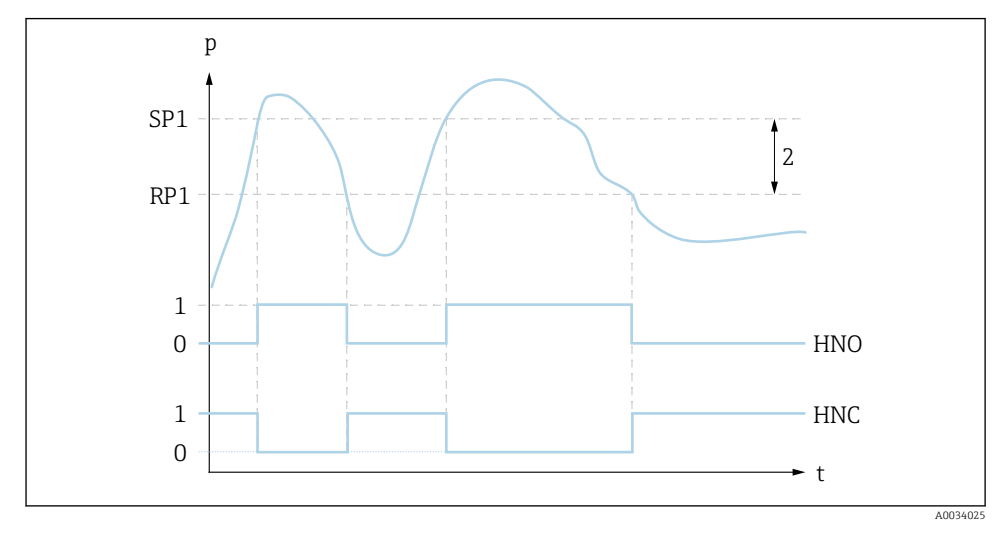

- *0 0-signal. Utgång öppen i viloströmsläge*
- *1 1-signal. Utgång stängd i viloströmsläge*
- *2 Hysteres*
- *SP1 Brytpunkt*
- *RP1 Omkopplingspunkt*
- *HNO Normalt öppen kontakt*
- *HNC NC-kontakt*

# <span id="page-24-0"></span>9.6 Applikationsexempel

Se bruksanvisningen.

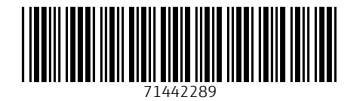

www.addresses.endress.com

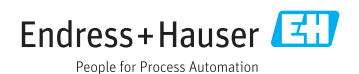